LonHand郎汉德

# **土壤传感器说明书**

**适 用 型 号 :LH-SL1系 列**

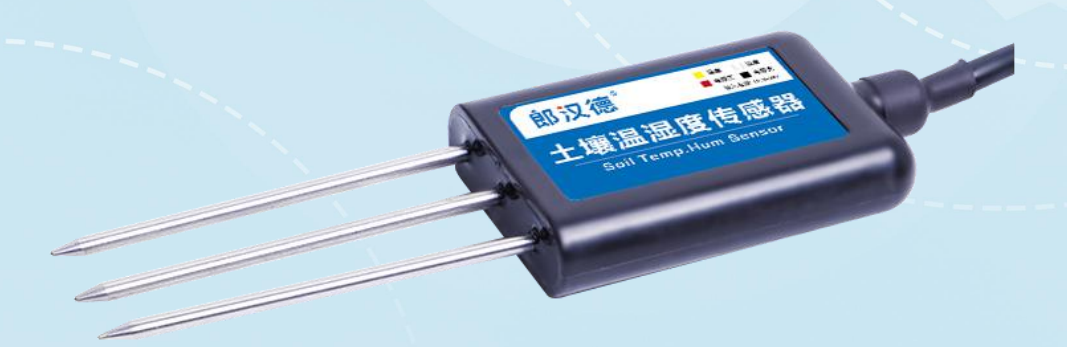

# 郎汉德

可信赖的物联网终端设备

修订记录:

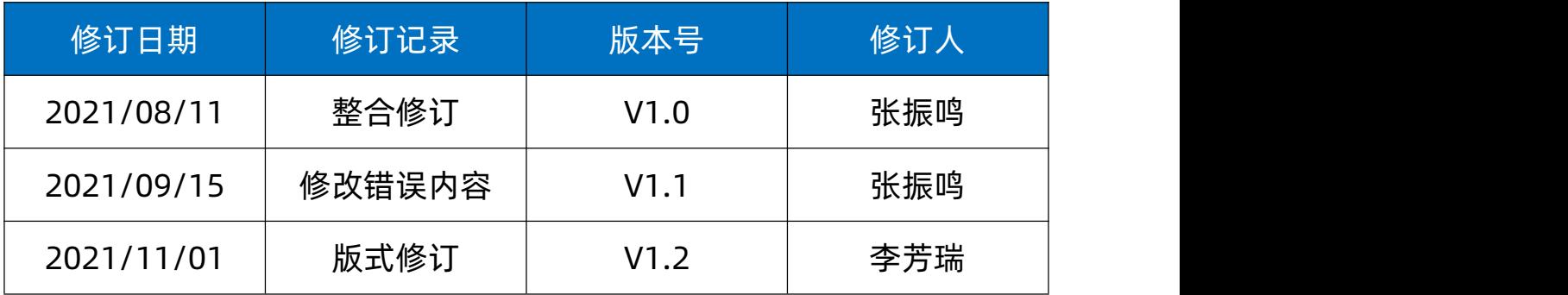

## 目录

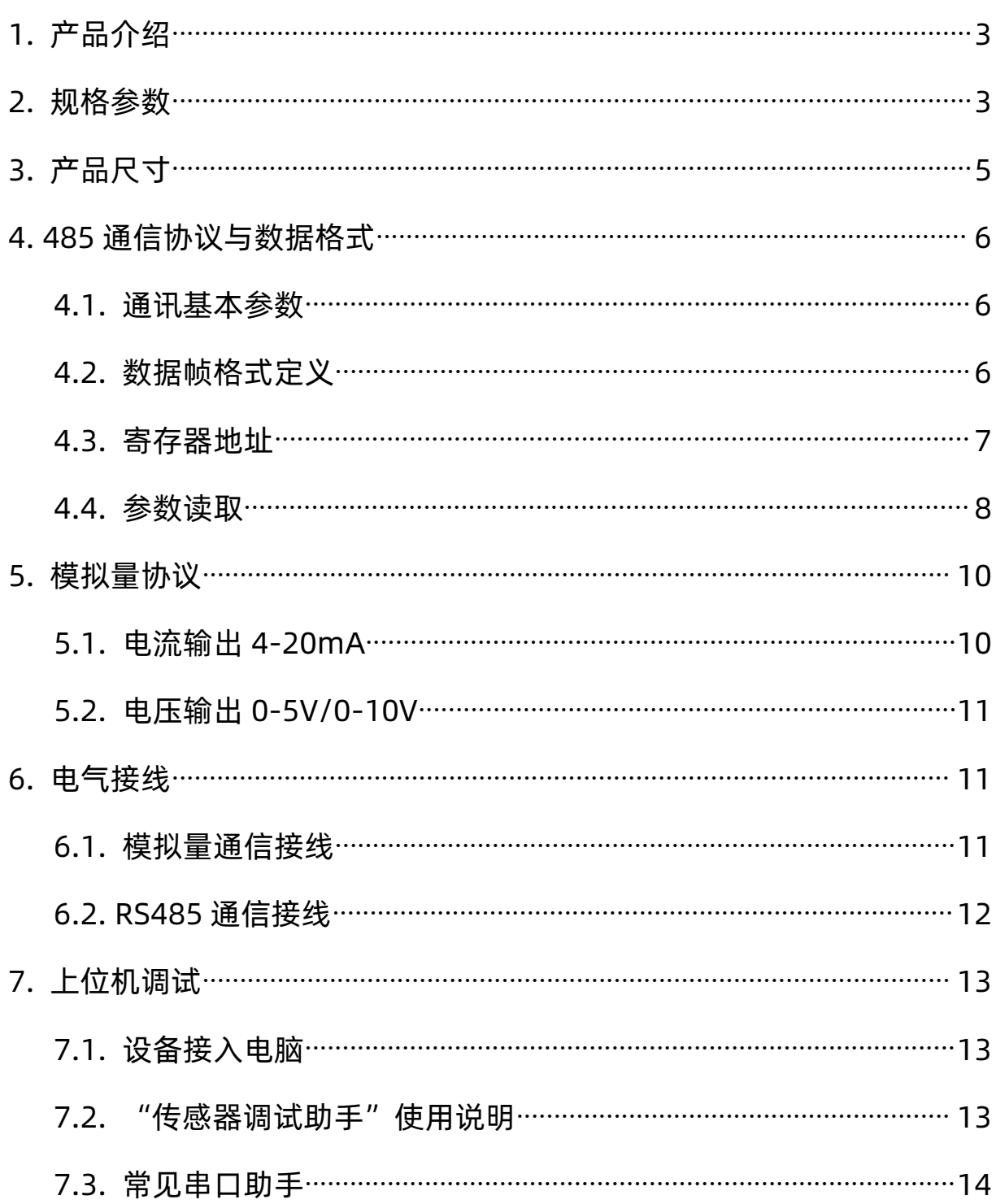

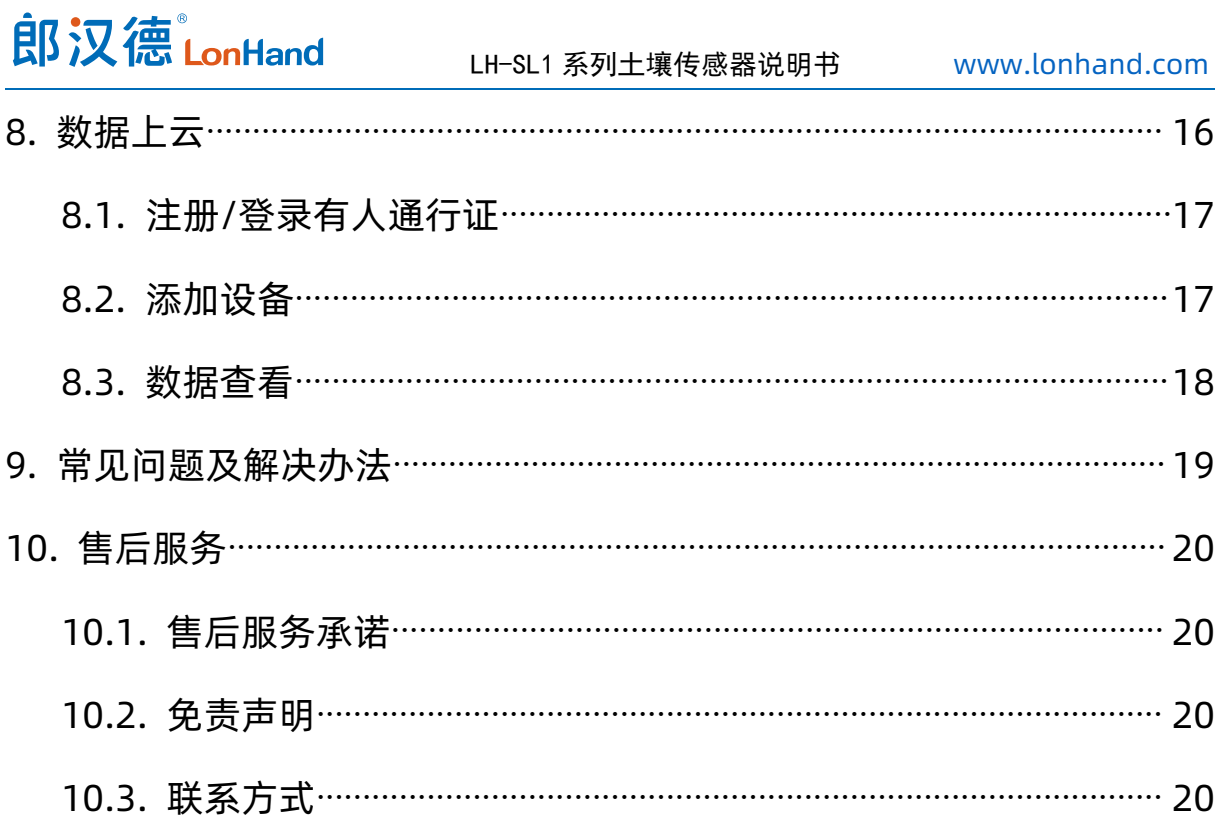

#### <span id="page-4-0"></span>1. 产品介绍

IIOT-SL1 系列传感器性能稳定,灵敏度高,是观测和研究盐渍土的发生、演变、 改良以及水盐动态的重要工具。通过测量土壤的介电常数,能直接稳定地反映各种土壤 的真实水分含量。可测量多种参数,土壤温度、含水率、电导率、氮磷钾、PH 等。输 出信号为 RS485,标准 Modbus-RTU 通信协议,支持更改通信地址以及波特率等功能。 485 通信理论上最远可通信 1200 米,支持二次开发,使用广泛。适用于土壤墒情监测、 科学试验、节水灌溉、温室大棚、花卉蔬菜、草地牧场、土壤速测、植物培养、污水处 理、精细农业等场合。

#### <span id="page-4-1"></span>2. 规格参数

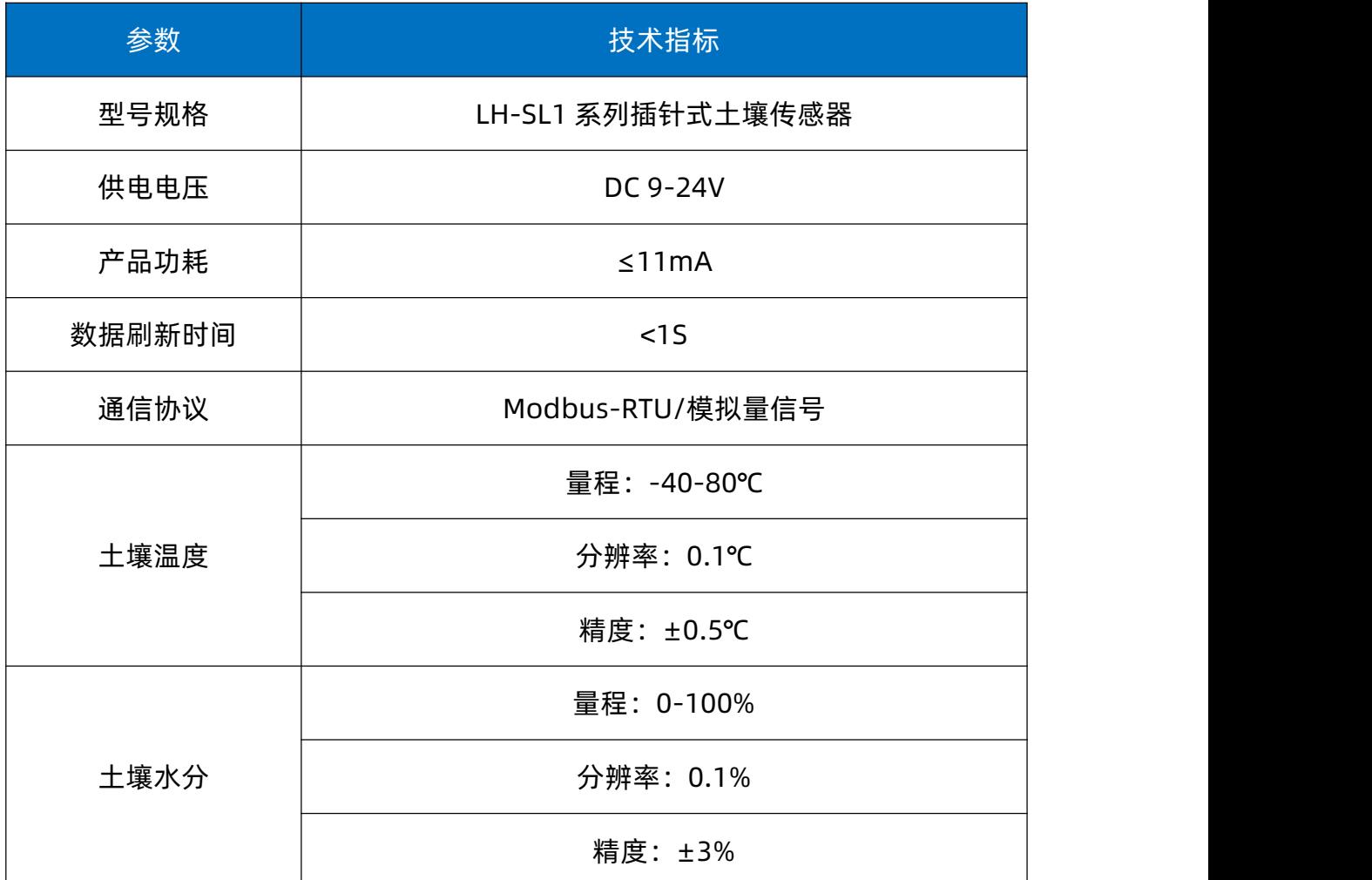

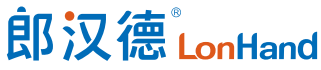

LH-SL1 系列土壤传感器说明书 [www.lonhand.com](http://www.lonhand.com/)

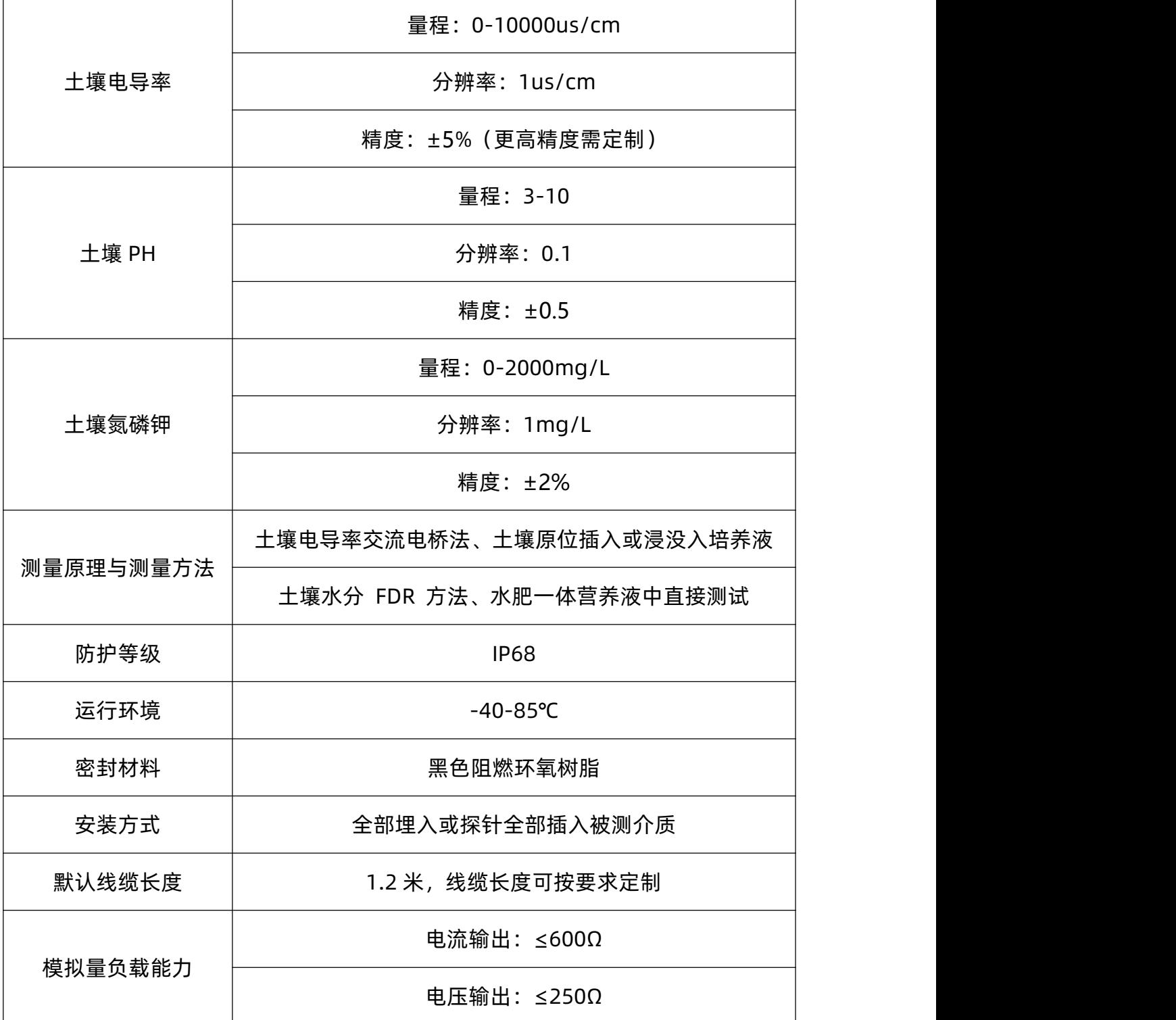

## <span id="page-6-0"></span>3. 产品尺寸

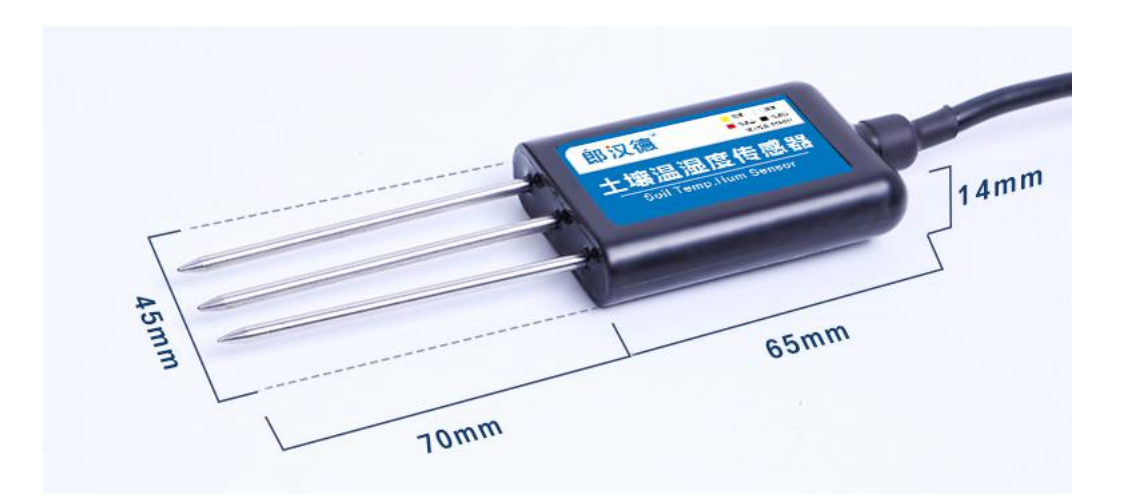

图 3.1

由于电极直接测定土壤中的可溶盐离子的电导率,因此土壤体积含水率需高 于约 20%时土壤中的可溶离子才能正确反映土壤的电导率。在长期观测时,灌溉 或者降雨 后的测量值更接近真实水平。如果进行速测,可先在被测土壤处浇水, 待水分充分渗 透后进行测量。

(1)快速测量法:选定合适的测量地点,避开石块,确保电极不会碰到石块之类 坚硬物体,按照所需测量深度刨开表层土,保持下面土壤原有的松紧程度,握紧传感器 体垂直插入土壤,插入时不可前后左右晃动,确保与土壤紧密接触。

(2)埋地测量法:根据需要的深度,垂直挖直径大于 20 厘米的坑,深度按照测 量需要,然后在既定深度将传感器钢针水平插入坑壁,将坑填埋压实,确保电极与土壤 紧密接触。稳定一段时间后,即可进行连续数天、数月乃至更长时间 测量和记录。

如果在较坚硬的地表测量时,应先钻孔(孔径应小于探针直径),再插入土壤中并 将土压实然后测量;传感器应防止剧烈振动和冲击,更不能用硬物敲击。 由于传感 器为黑色封装, 在强烈阳光的照射下会使传感器使急剧升温(可达 50℃ 以上). 为了防止过高温度对传感器的温度测量产生影响,请在田间或野外使用 时注意遮阳

5

与防护。

### <span id="page-7-0"></span>4. 485 通信协议与数据格式

<span id="page-7-1"></span>4.1. 通讯基本参数

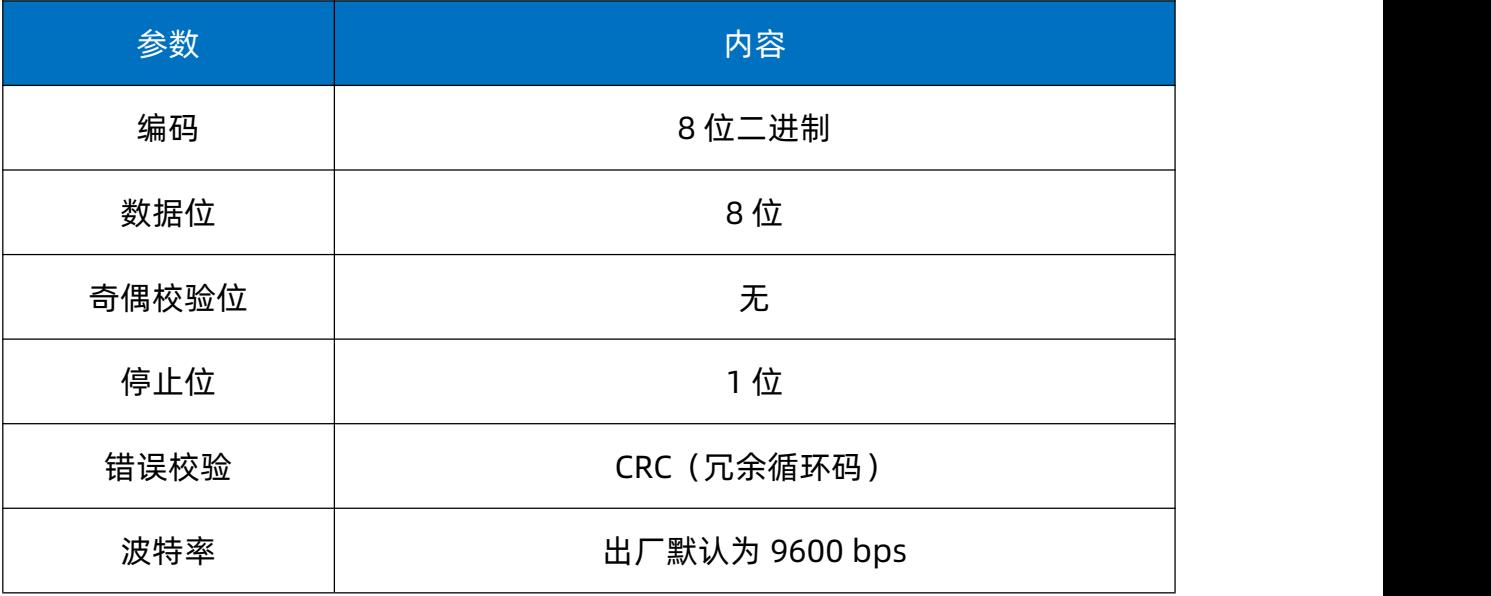

- <span id="page-7-2"></span>4.2. 数据帧格式定义
- 采用 Modbus-RTU 通询规约,格式如下:

地址码= 1 字节

功能码= 1 字节

数据区= N字节

错误校验= 16 位 CRC 码

结束结构>=4 字节的时间

地址码:为设备的地址,在通询网络中是唯一的。

功能码: 主机所发指令功能提示。

数据区:数据区是具体通询数区,注意 16bits 数据高字节在前。

CRC码:二字节的校验码。

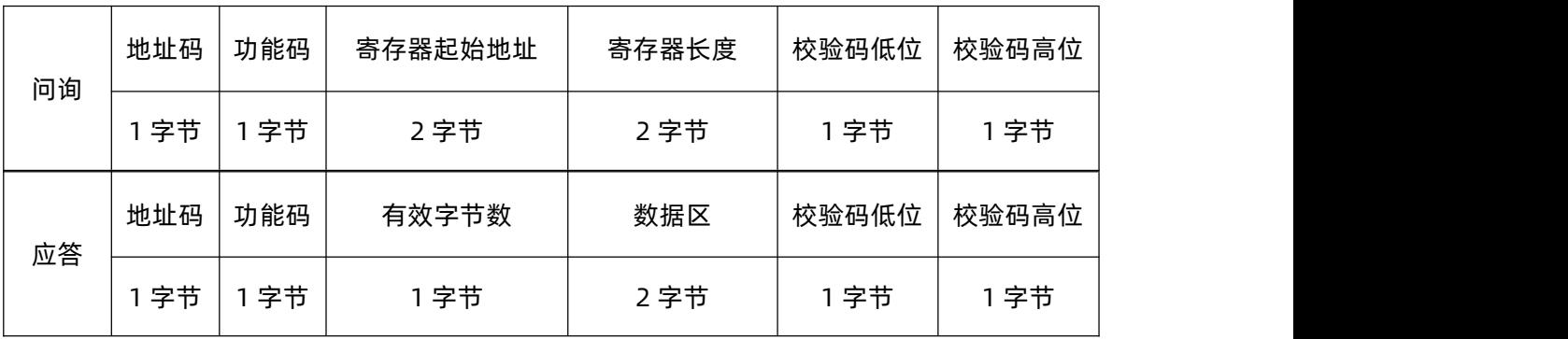

### <span id="page-8-0"></span>4.3. 寄存器地址

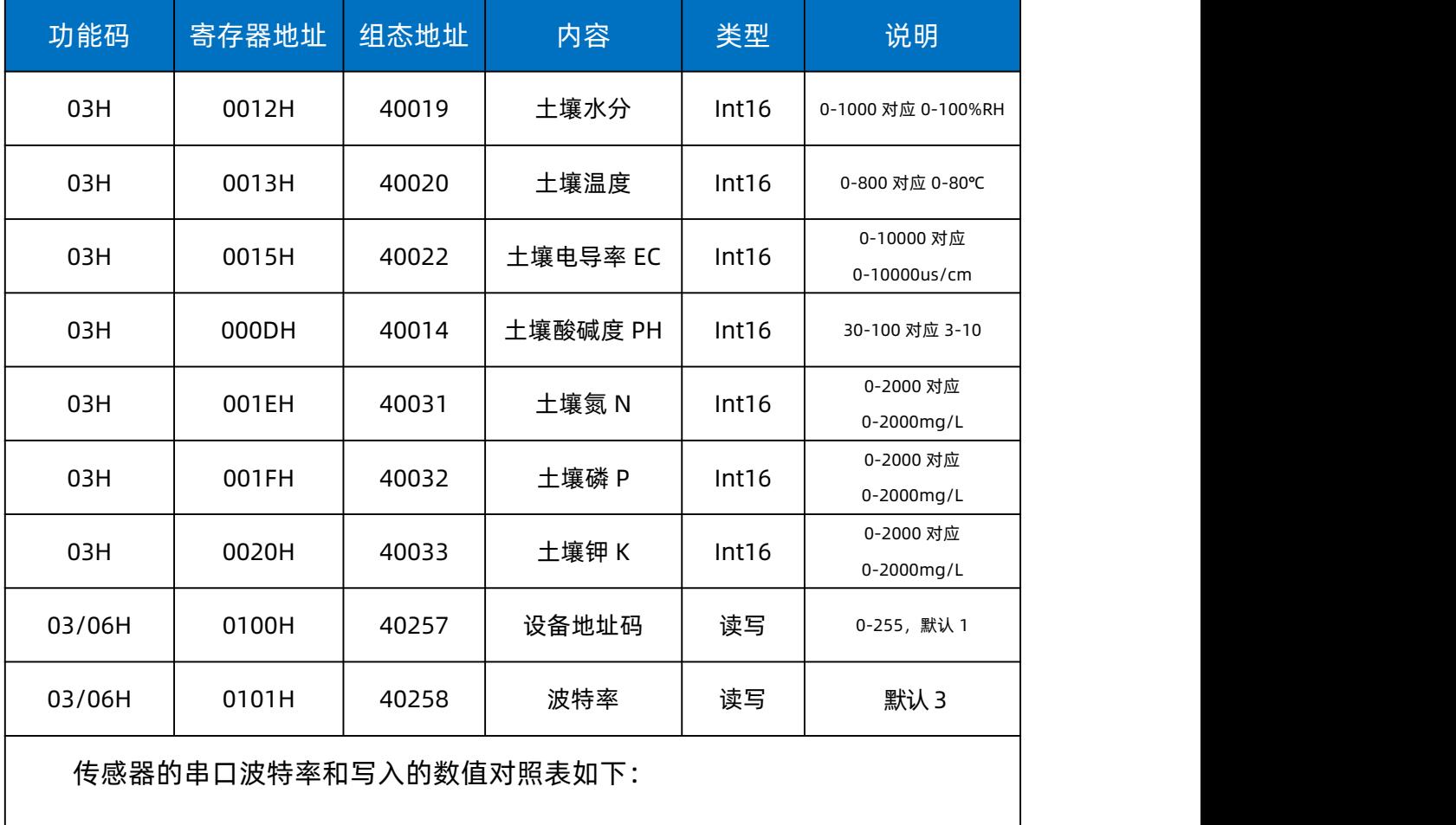

0:1200,1:2400,2:4800,3:9600,4:38400,5:57600,6:115200

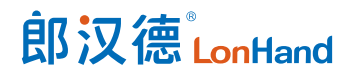

#### <span id="page-9-0"></span>4.4. 参数读取

#### **(1)例:读取设备地址为 01 的传感器温湿度**

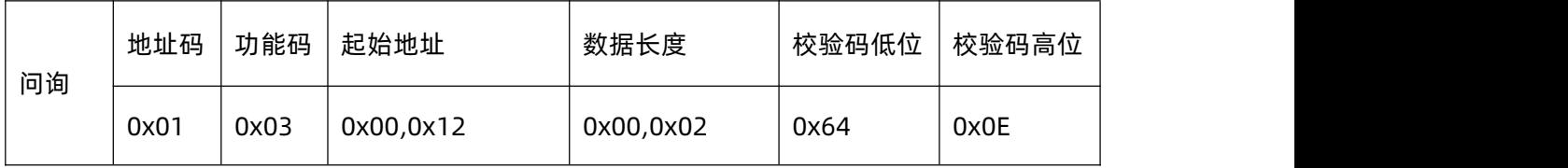

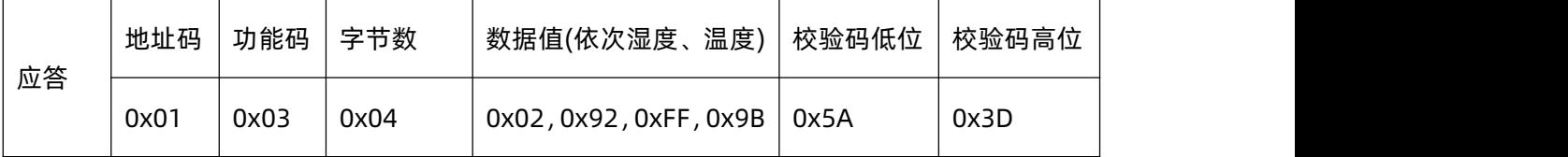

**注释**:

将返回的十六进制数据转换成十进制除以 10,即可得到相应的温湿度值。

土壤湿度: 0x0292 (HEX) = 658 (DEX), 除以 10 即 65.8%RH;

土壤温度 :0xFF9B(HEX)= -101(DEX),除以 10 即-10.1℃。

注:当温度低于 0℃时以补码形式上传。

#### **(2)例:读取设备地址为 01 的传感器土壤电导率**

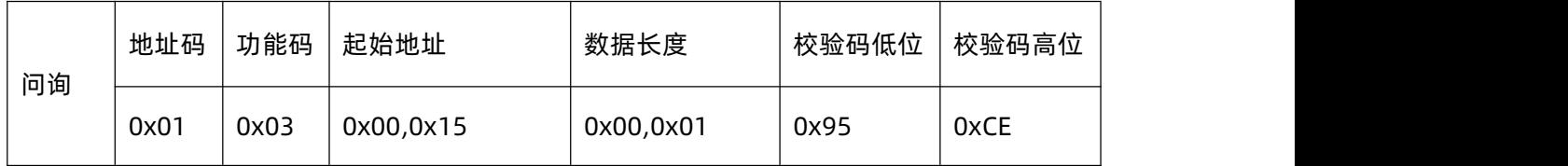

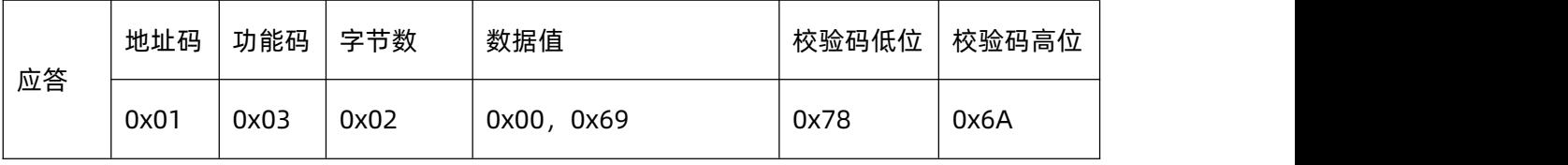

#### **注释**:

将返回的十六进制数据转换成十进制:0x0069(HEX)= 105(DEX),即 105cm/us。

#### **(3)例:读取设备地址为 01 的传感器PH值**

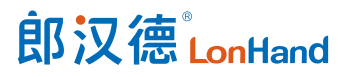

## LH-SL1 系列土壤传感器说明书 [www.lonhand.com](http://www.lonhand.com/)

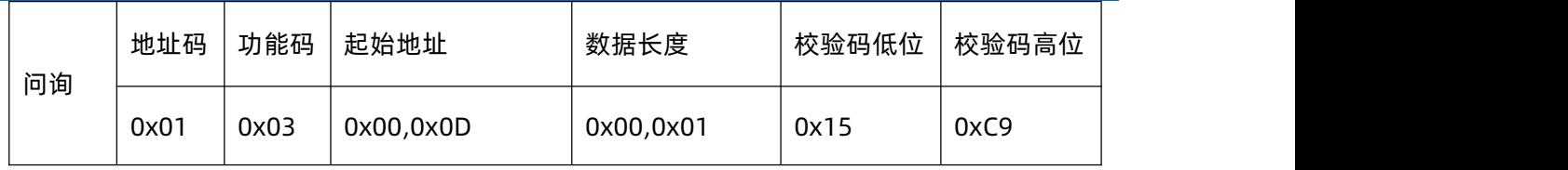

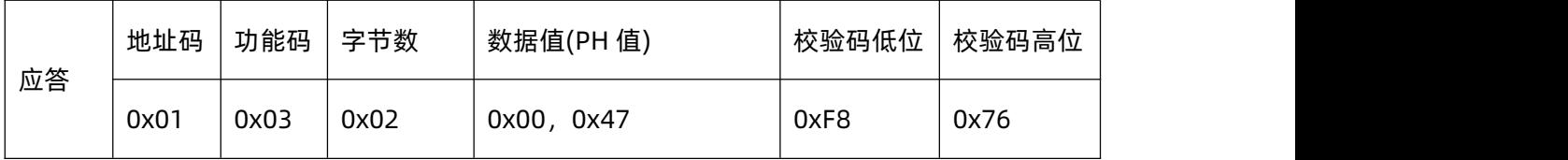

**注释**:

将返回的十六进制数据转换成十进制: 0x0047 (HEX) = 71 (DEX), 除以 10 即 PH为 7.1。

#### **(4)例:查询设备地址为 01 的传感器波特率**

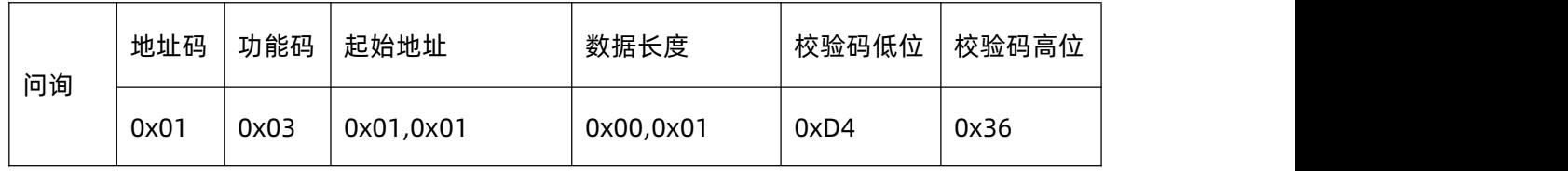

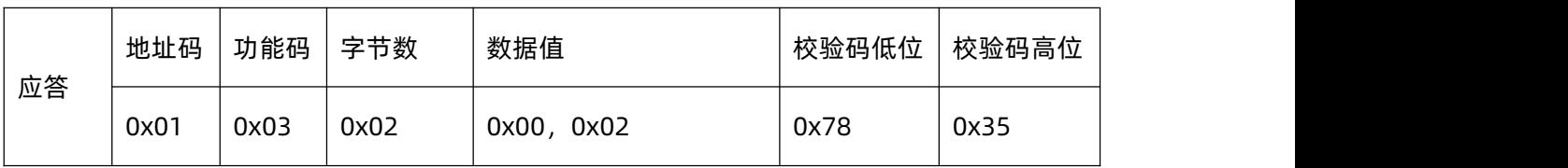

**注释**:

将返回的 02 对应寄存器表可知:02 对应波特率 4800。

#### **(5)例:修改设备地址为 01 的传感器波特率**

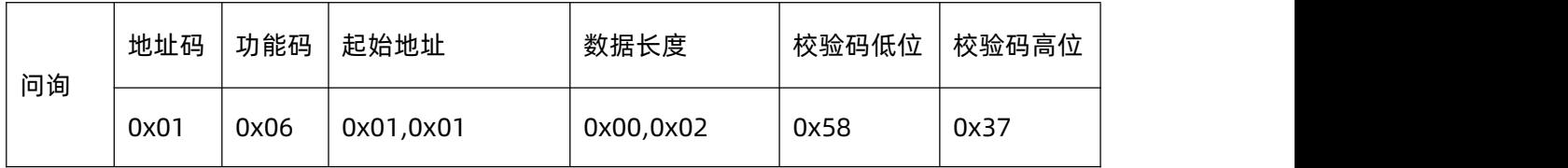

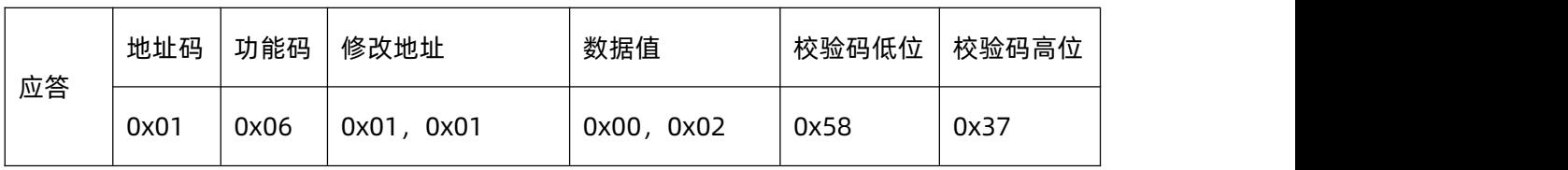

**注释**: 修改成功则立即生效。

#### **(6)例:查询设备地址(使用广播地址 0xFD)**

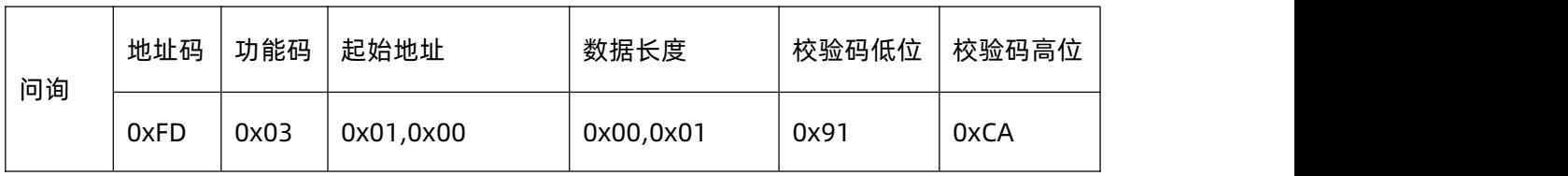

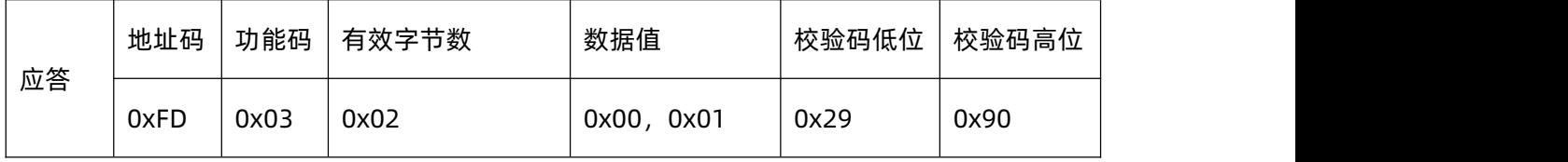

**注释**: 读出设备地址为 0x01。

#### **(7)例:修改设备地址 01 为 02**

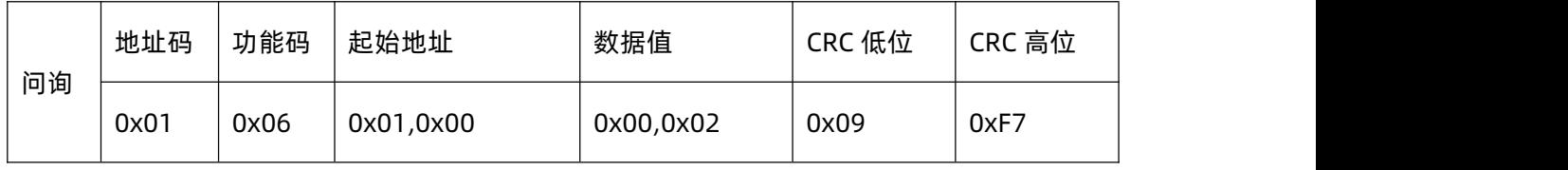

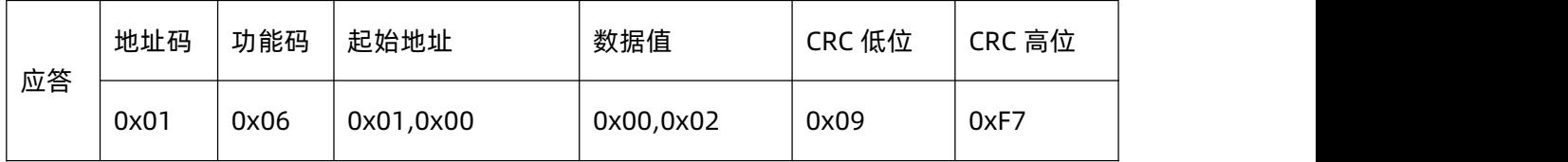

**注释**: 返回正确应答则地址修改成功。下一条指令需使用新地址与之通讯。

#### <span id="page-11-0"></span>5. 模拟量协议

#### <span id="page-11-1"></span>5.1.电流输出 4-20mA

电流输出信号转换计算:根据测量量程来计算实际信号值。例如电导率量程 0-10000us/cm,4~20mA 输出,当输出信号为 12mA 时,计算当前实际电导率。此 时量程的跨度为 10000 , 输出电流跨度为 16mA , 10000/16mA=625/mA, 即电流 1mA 代表电导率 625,测量值 12mA-4mA=8mA, 8mA\*625=5000us/cm。即当前 电导率为 5000us/cm。温湿度 PH 计算方式相同。

#### <span id="page-12-0"></span>5.2.电压输出 0-5V/0-10V

电压输出信号转换计算:根据测量量程来计算实际信号值。例如电导率量程 0-10000us/cm,0~5V 输出,当输出信号为 2.5V 时,计算当前实际电导率。此时量 程的跨度为 10000,输出电流跨度为 5V,10000/5V=2000/V, 即电压 1V 代表电导 率 2000, 测量值 2.5V-0V=2.5V, 2.5V\*2000=5000us/cm。即当前电导率为 5000us/cm。温湿度 PH 计算方式相同。

#### <span id="page-12-1"></span>6. 电气接线

#### <span id="page-12-2"></span>6.1. 模拟量通信接线

模拟量参数的通讯线颜色 存在多种组合。本系列产品的通信线颜色, 遵循如下规 律:

(1)监测参数的优先级排序为:温度、湿度、电导率、pH

(2)通信线颜色优先级顺序为:黄色、白色、绿色

按此规律,温度参数,优先占用黄色信号线。

常见传感器型号的通信线线色定义见下表:

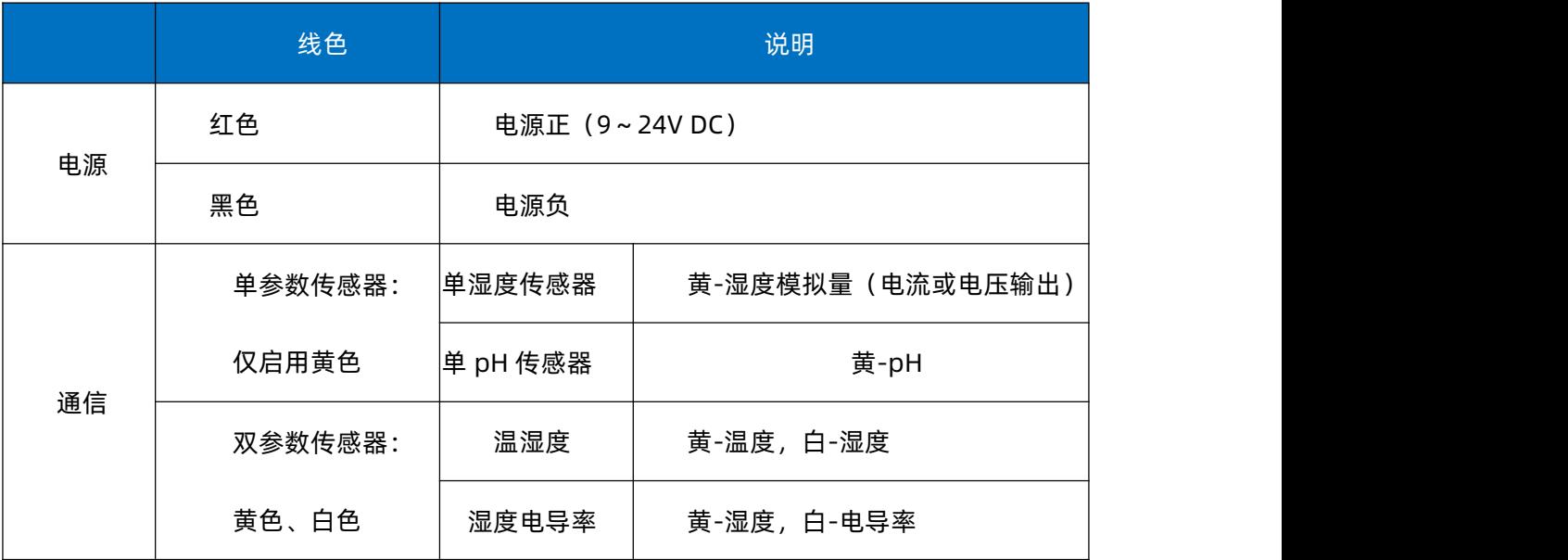

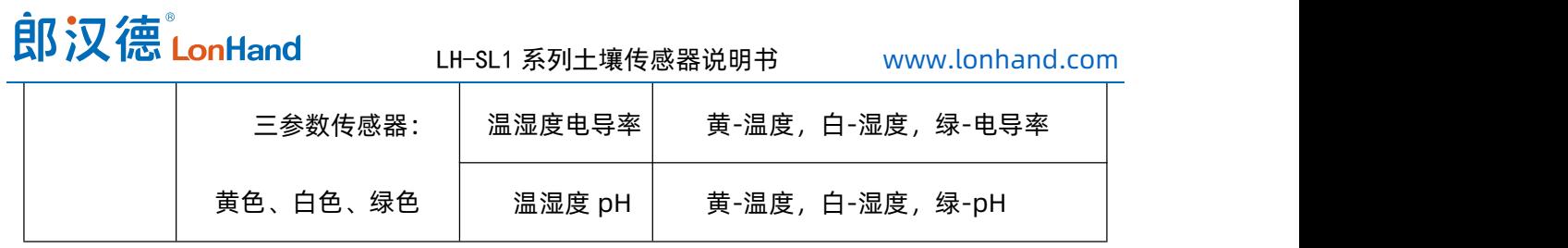

■两参数模拟量接线说明

■单参数模拟量接线说明

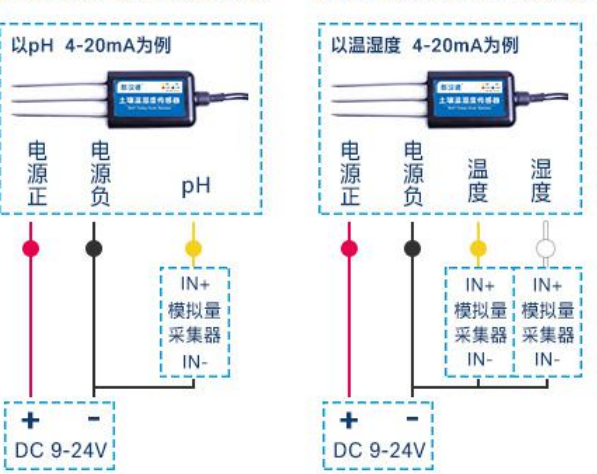

不同厂家的模拟量采集器,接线端子标识可能有区别,请查阅采集器相关说明。

#### <span id="page-13-0"></span>6.2. RS485 通信接线

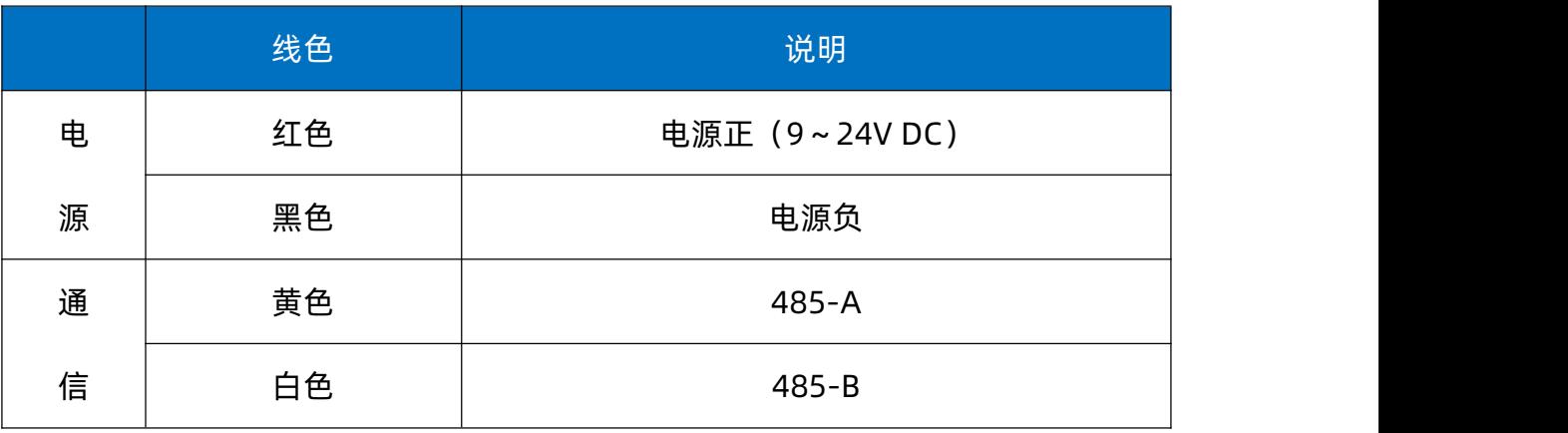

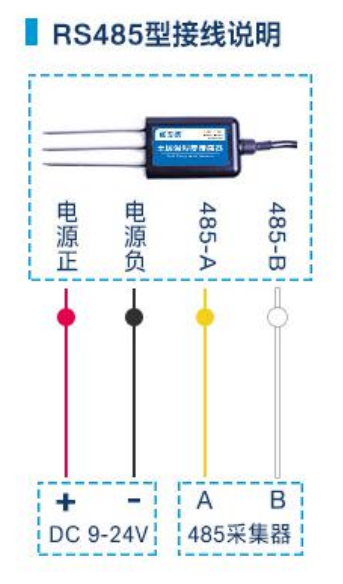

#### <span id="page-14-0"></span>7. 上位机调试

#### <span id="page-14-1"></span>7.1.设备接入电脑

用户可通过我司提供的"传感器调试助手"软件或任意一款串口调试软件与设备进 行通信。通信时需注意, 设备需要通过 USB 转 485 接入电脑, USB 插入电脑后, 可通 过" 我的电脑— 属性—设备管理器—端口"里查看 COM 口。

> ▽ ● 端口 (COM 和 LPT) USB-SERIAL CH340 (COM108) USB-SERIAL CH340 (COM7) ● 通信端口 (COM51)

设备的 A、B 接到转接模块的 A、B, 给设备供电, 打开软件, 选择正确的串口, 波 特率以及其他串口通信参数,需要注意发送和接收的数据均要以 16 进制进行传输以及 显示。

#### <span id="page-14-2"></span>7.2."传感器调试助手"使用说明

以一款温湿度传感器为例。

从对应传感器分类下,找到并选中传感器型号,点击开始调试。

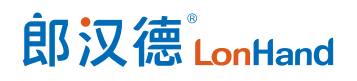

LH-SL1 系列土壤传感器说明书 [www.lonhand.com](http://www.lonhand.com/)

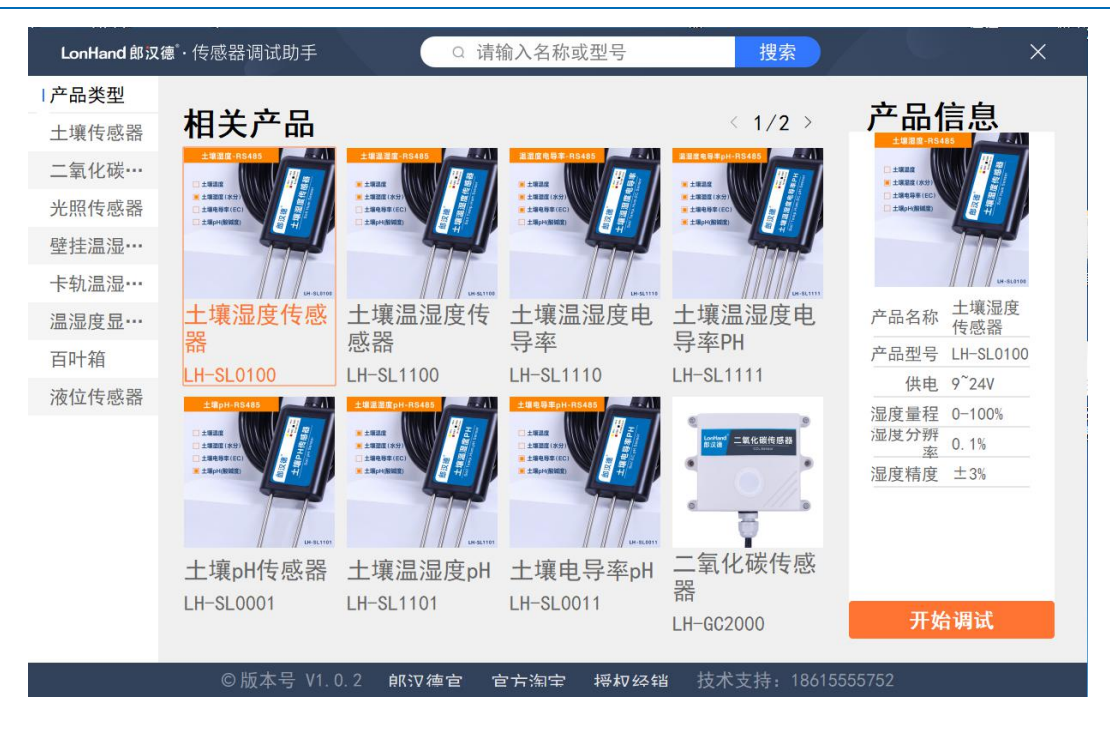

选择正确 COM 口、波特率 (一般 9600), 打开串口, 即可读取、修改参数

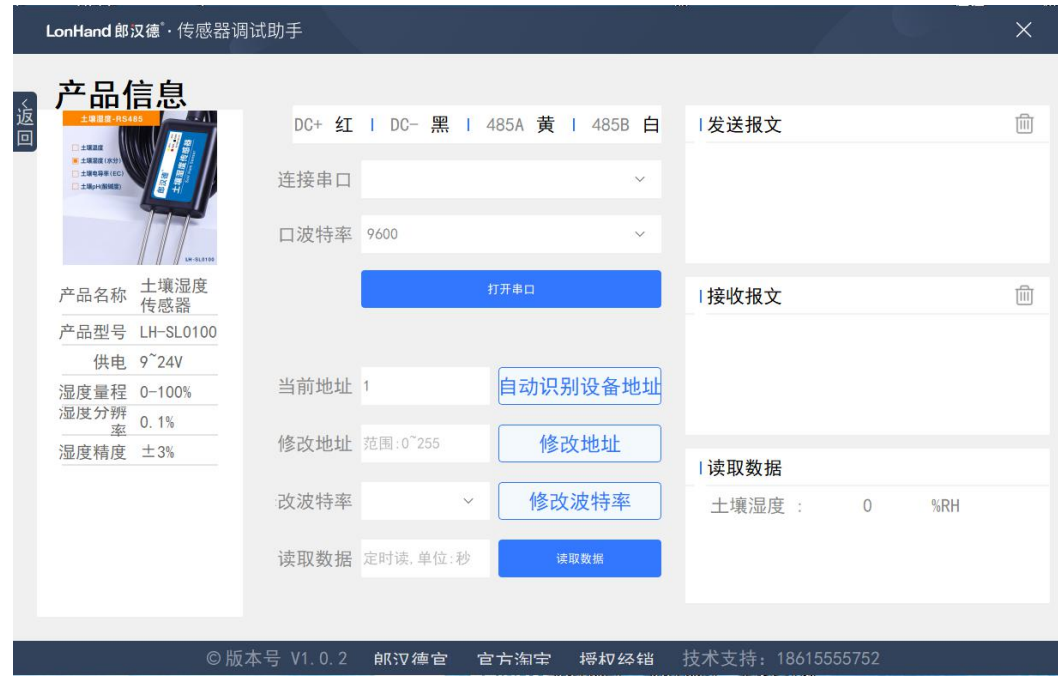

## <span id="page-15-0"></span>7.3.常见串口助手

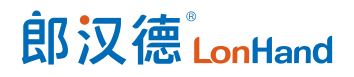

#### LH-SL1 系列土壤传感器说明书 [www.lonhand.com](http://www.lonhand.com/)

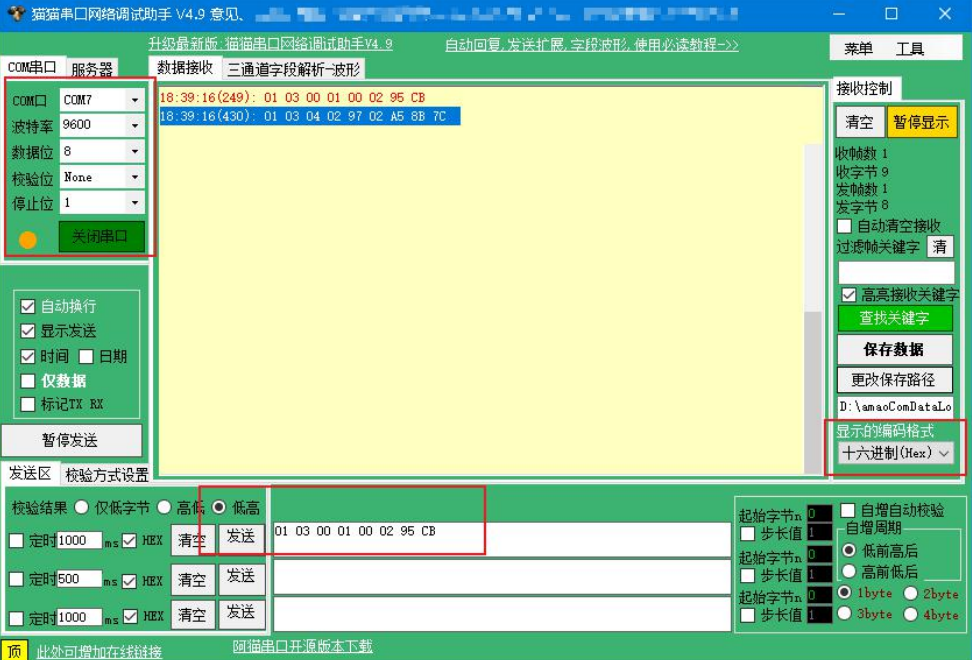

说明:选择通信参数后"打开串口",校验结果"低高",显示的编码格式为"十 六进制(HEX)", 在指令框内写入指令, 右键选择 "CRC-16 校验"填入校验码, 点 击"发送"。

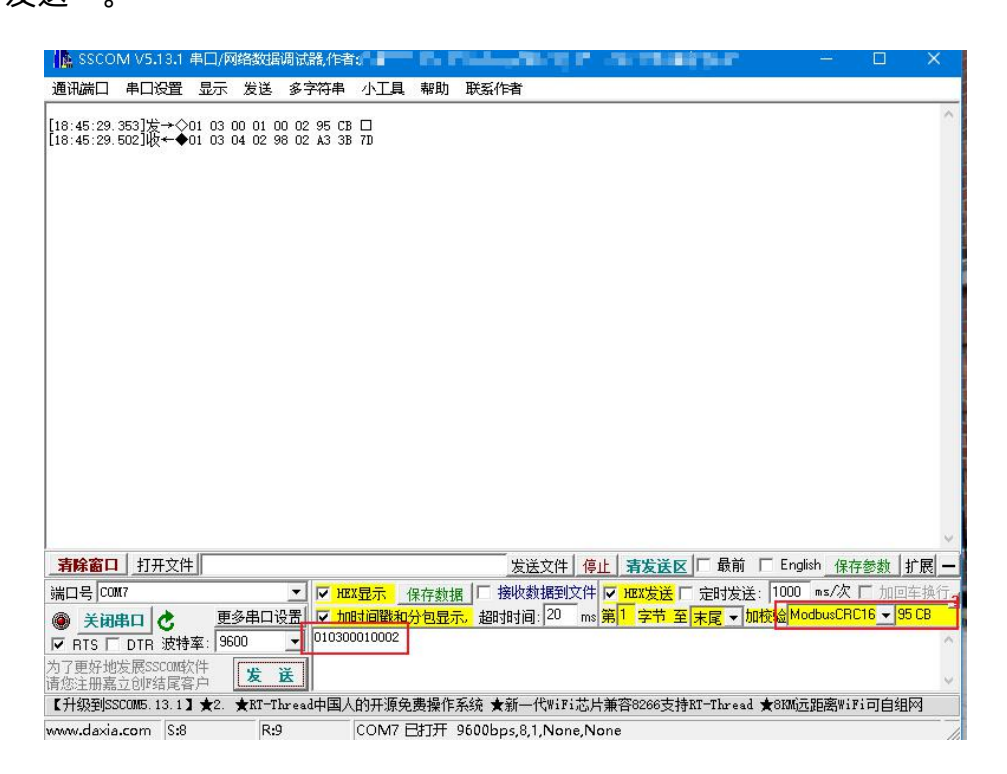

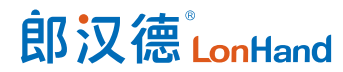

说明:选择通信参数,打开"HEX 显示"、"加时间戳和分包显示"、"HEX 发送"、

"末尾"、加校验"ModbusCRC16",指令框输入指令,点击"发送"。

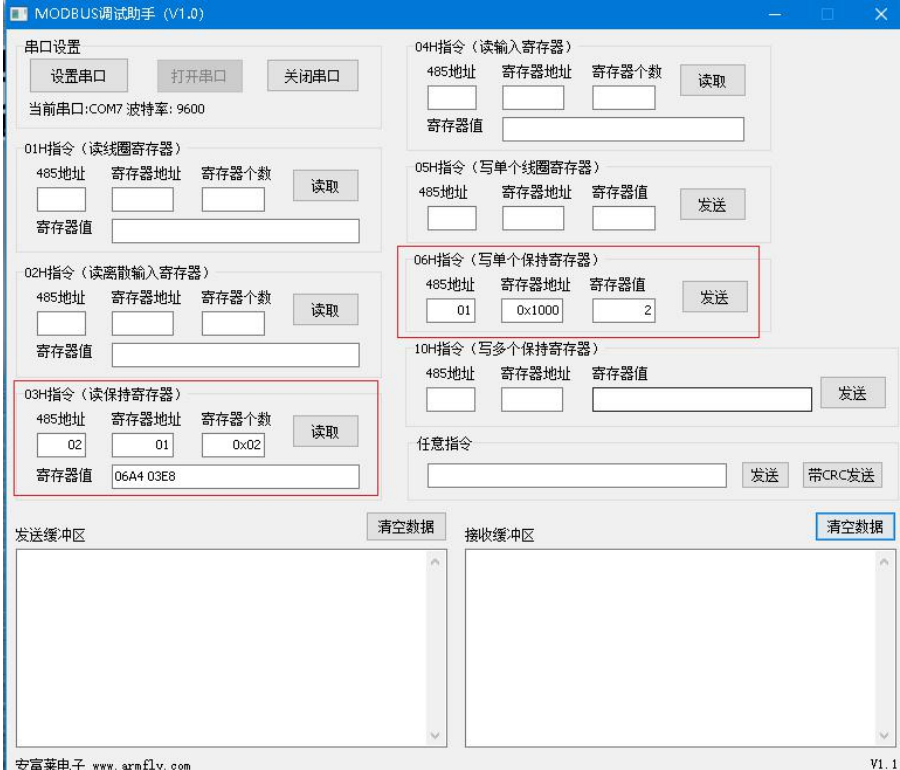

说明: 打开"设置串口"选择通信参数, "打开串口"。

在 03H 指令中输入 485 地址、寄存器起始地址、读取寄存器的个数,点击"读取", 寄存器值显示读取的参数值。

在 06H 指令中输入 485 地址、所要修改的寄存器地址、修改的内容,点击"发送"。

<span id="page-17-0"></span>8. 数据上云

485 版本传感器上云,需搭有人 [DTU/串口服务器](https://www.usr.cn/Product/cat-64.html)

<https://www.usr.cn/Product/cat-64.html>

本系列产品 RS485 版本,已入驻[有人云产品库](http://ku.usr.cn/) <http://ku.usr.cn/>, 有人云已内置 其数据点表,用户无需配置,直接在平台选传感器型号,平台自动完成协议对接。

模拟量版本传感器上云,需搭在支持模拟量的 IO 控制器,如 [USR-IO424T。](https://www.usr.cn/Product/218.html)

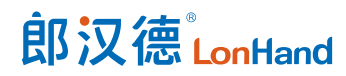

下面以一款 RS485 温湿度传感器为例,讲解上云过程:

<span id="page-18-0"></span>8.1. 注册/登录有人通行证

有人云官网[\(cloud.usr.cn](http://cloud.usr.cn/)) > 右上角"控制台" > 注册/登录通行证账号

<span id="page-18-1"></span>8.2. 添加设备

(1)**添加设备入口**:有人云控制台 > 云组态 > 设备管理 > 添加设备

#### (2)**填写联网设备 SN、MAC / IMEI**

如果选用的联网设备型号,不支持以 SN 方式添加到平台,请按平台页面指引操作 即可 しょうしょう しゅうしょう しんしょう しんしょう

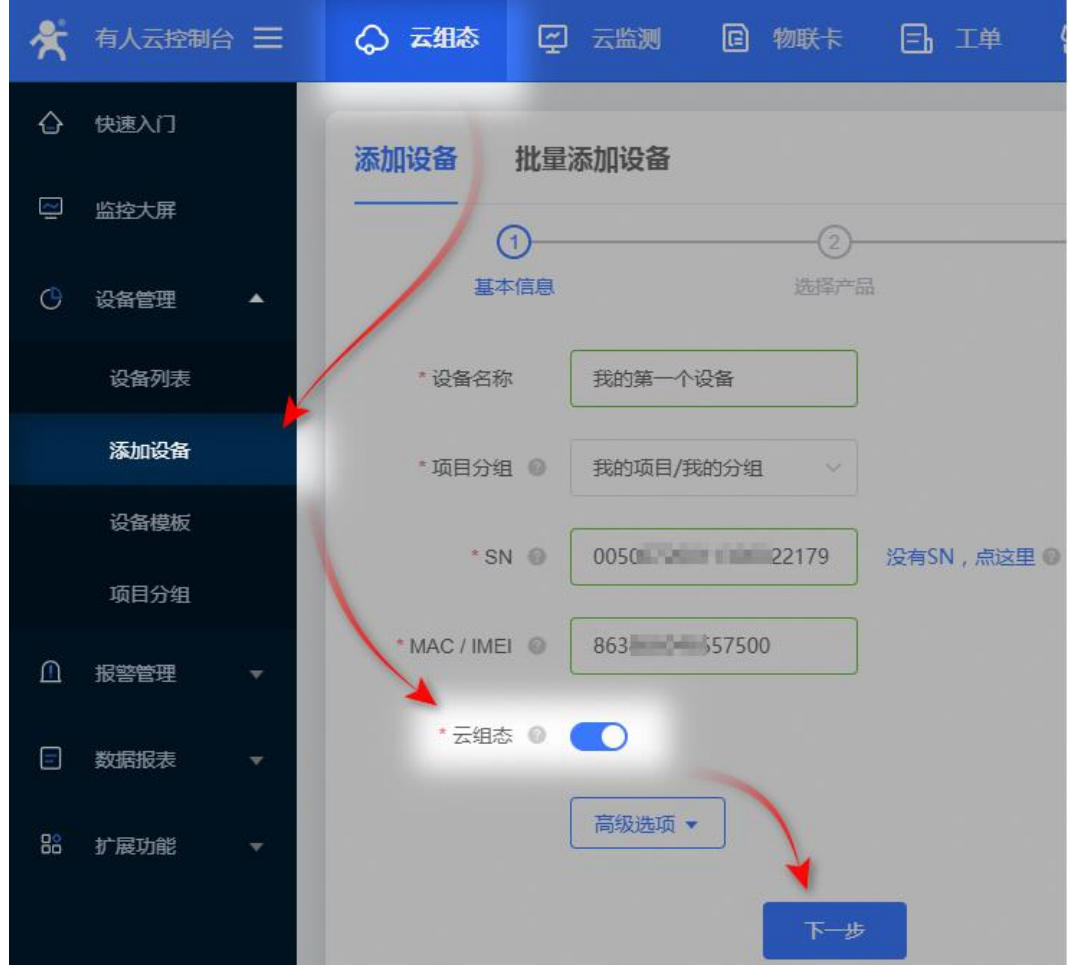

(3)**选择产品:选择对应的传感器型号;** 关于采集方式,对于新手,请选"云端"。

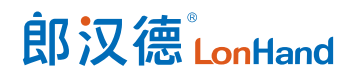

关于采集方式, 仅 PLCNET 云网关、G780 等型号支持"边缘计算", 大部分联网 设备都仅支持"云端轮询"

(4)**完成添加**,从设备列表,可查看设备在线状态

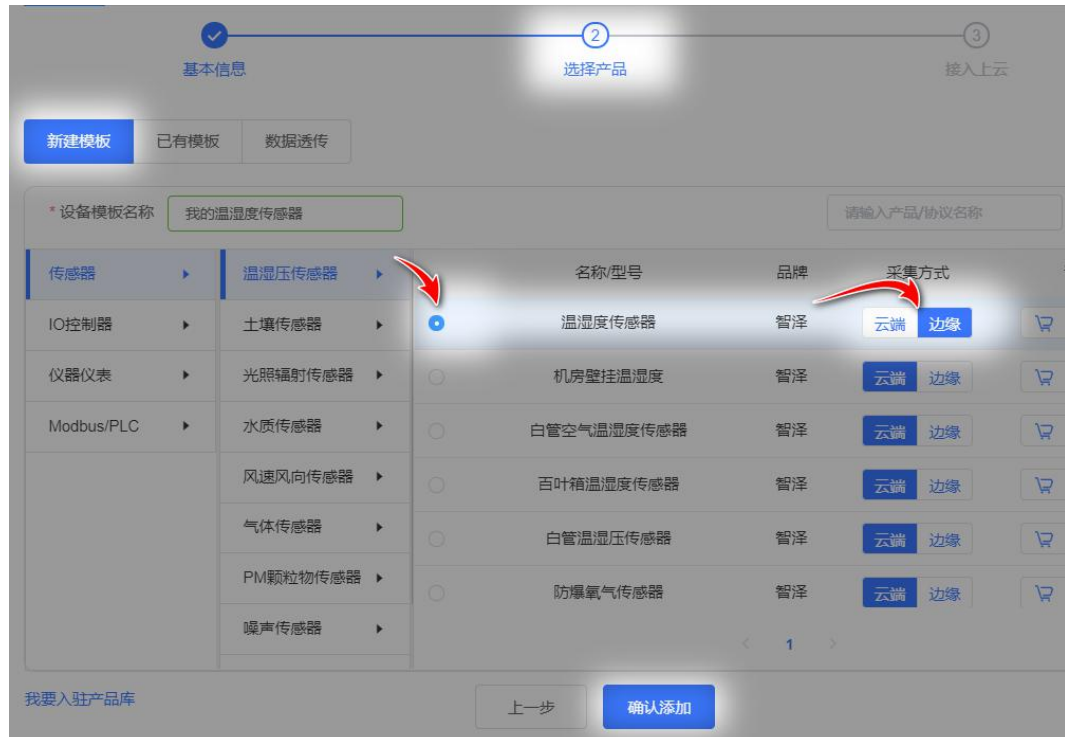

#### <span id="page-19-0"></span>8.3. 数据查看

(1)打开设备概况页面:云组态 > 设备管理 > 设备列表 > 点击设备名称

(2)变量概况处,可查看温湿度当前值

# 郎汉德LonHand

#### LH-SL1 系列土壤传感器说明书 [www.lonhand.com](http://www.lonhand.com/)

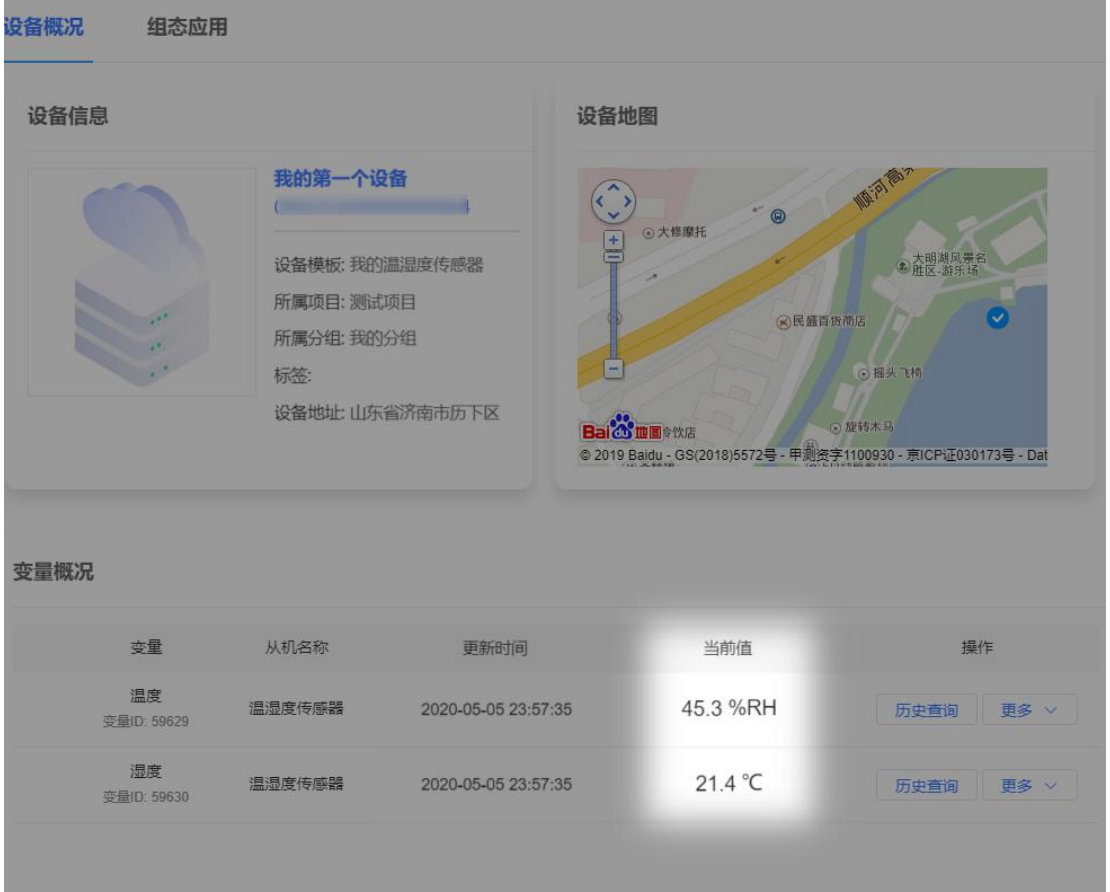

<span id="page-20-0"></span>9. 常见问题及解决办法

设备无法连接到 PLC 或电脑,可能的原因:

- (1) 设备未正常供电,电压过低或电压不稳会导致数据异常。
- (2) 电脑有多个 COM 口, COM 口选择错误。
- (3) 波特率,校验方式,数据位等通信参数选择错误。
- (4) 设备地址错误,或者存在地址重复的设备(出厂默认为 1)。
- (5) 主机轮询间隔和等待应答时间太短,需要都设置在 300ms 以上。
- (6) RS485 接线断开,或者 A、B 线接反。
- (7) 设备数量过多/布线太长应就近供电,加 485 增强器,同时增加 120Ω终端电阻。
- (8) USB 转 485 驱动未安装或者损坏。
- (9) 设备损坏。

#### <span id="page-21-0"></span>10. 售后服务

<span id="page-21-1"></span>10.1. 售后服务承诺

质保条款遵循郎汉德传感器售后条款,对于传感器主机电路部分质保一年,气敏类 探头质保一年,配件(外壳、插头、线缆等)质保三个月,但不包括不当使用所造成的 损坏,若需要维修或调整,请寄回,但运费需自付,寄回时需确定包装良好以避免运送 途中损坏。

<span id="page-21-2"></span>10.2. 免责声明

本文档未授予任何知识产权的许可,并未以明示或暗示、或以禁止发言或其它方式 授予任何知识产权许可。除在其产品的销售条款和条件声明的责任之外, 我公司概不承 担任何其它责任。并且我公司对本产品的销售和/或使用不作任何明示或暗示的担保, 包括对产品的特定用途适用性、适销性或对任何专利权、版权或其它知识产权的侵权责 任等均不作担保。本公司可能随时对产品规格及产品描述做出修改,恕不另行通知。

<span id="page-21-3"></span>10.3. 联系方式

地址:山东省济南市历下区茂岭山三号路中欧校友产业大厦 12 层

网址:[www.lonhand.com](http://www.lonhand.com/)

电话:0531-88783739 接通后转 0